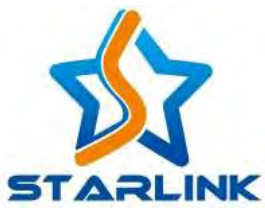

# MN2525 / MN2550

# MoCA 2.5 Ethernet Adapter

# Web Configuration Guide

www.starlink7.com

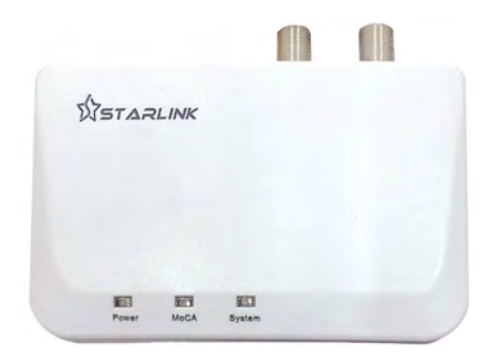

MN2550 MN2525

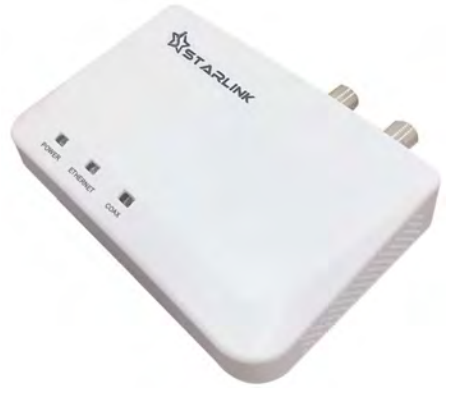

#### **Notices**

Copyright © 2020 StarLink LLC. All rights reserved.

No part of this manual may be reproduced in any form or by any means (including electronic storage and retrieval or translation into a foreign language) without prior agreement and written consent from StarLink LLC. as governed by United States and international copyright laws.

#### Copyrights & Trademarks

All of the company names and/or brand names and/or product names referred to in this document, in particular, the name "StarLink", "MN2525","MN2550", its logo and device, are either registered trademarks or trademarks of StarLink LLC. pending registration in accordance with relevant national laws. All other registered trademarks or trademarks are the property of their respective owners.

#### **Warranty**

The material contained in this document is subject to change without notice. StarLink makes no warranty of any kind with regard to this material, including, but not limited to, the implied warranties of merchantability and fitness for a particular purpose. StarLink shall not be liable for errors contained herein or for incidental or consequential damages in connection with the furnishing, performance, or use of this material. Since some countries or states do not allow limitation of the term of an implied warranty, or exclusion or limitation of incidental or consequential damages, the limitations and exclusions of this warranty may not apply to every buyer. If any provision of this Warranty is held invalid or unenforceable by a court of competent jurisdiction, such holding will not affect the validity or enforceability of any other provision.

#### Assistance

Product maintenance agreements and other customer assistance agreements are available for StarLink products. For sales assistance or technical support, contact StarLink Sales and/or Service office.

#### Warning

Using the supplied equipment in a manner not specified by StarLink may impair the protection provided by the equipment.

#### End of Life Recycling and Disposal Information

Do not dispose of Waste Electrical and Electronic Equipment (WEEE) as unsorted municipal waste. For proper disposal return the product to StarLink. Please contact our local offices or server centers for information on how to arrange the return and recycling of any of our products.

#### EC Directive on Waste Electrical and Electronic Equipment (WEEE)

The Waste Electrical and Electronic Equipment Directive aims to minimize the impact of the disposal of electrical and electronic equipment on the environment. It encourages and sets criteria for the collection, treatment, recycling, recovery, and disposal of waste electrical and electronic equipment.

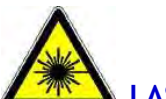

#### LASER Cautions

The possible laser sources from SFP specified by this user guide are classified according to IEC 60825-1 (2001). This is Class 1 laser product.

Please pay attention to the following laser safety warnings:

(1) Under no circumstances should you look into the end of an optical cable attached to the optical output when the device is operating. Laser radiation can seriously damage your eyesight.

(2) Do not enable laser connections when there is no fiber attached to the optical output connector because this device will emit invisible laser radiation if the unit is powered on.

(3) The use of optical instruments

Remove the protective plugs from the SFP module(s) and save them for future use.

Remove the protective caps from the connectors on the fiber-optic cable and save them for future use. Clean the fiber-optic connectors on your fiber-optic cables.

Plug the appropriate fiber-optic cable into the connector on the SFP modules.

# **Table of Contents**

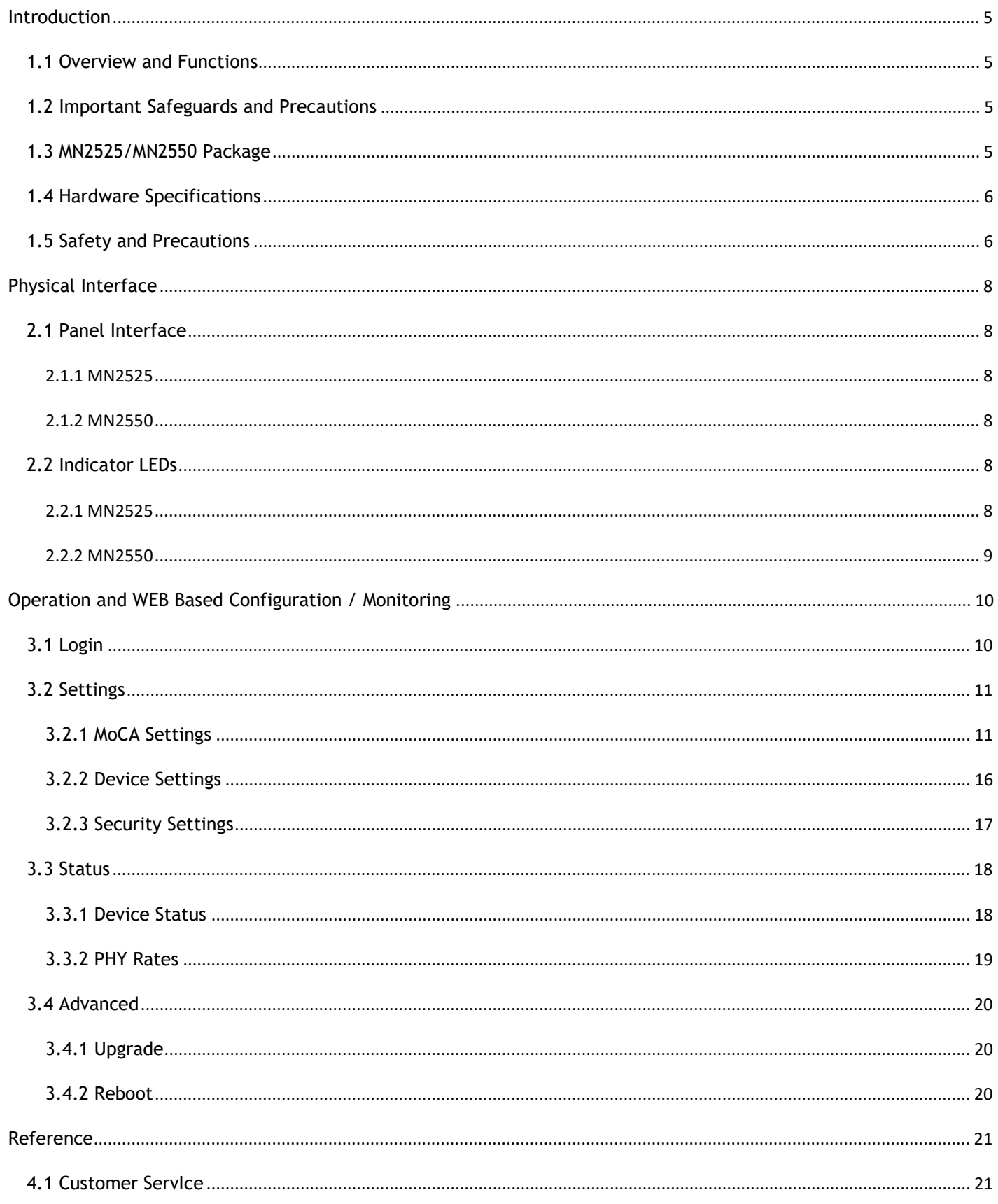

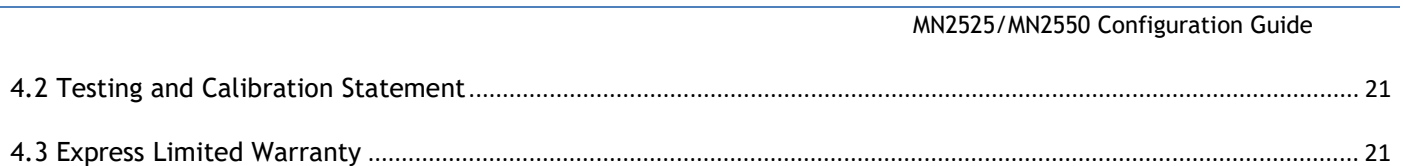

#### INTRODUCTION

#### 1.1 OVERVIEW AND FUNCTIONS

MN2525 and MN2550 are MoCA 2.5 Gigabit Ethernet adapters. The Ethernet/IP data can be multiplexed with TV signal (either Cable TV, Satellite TV or any Terrestrial TV) to transmit over coaxial cable distribution structure to reach subscribers. Another MoCA 2.5 adapter is needed at the far end to receive multiplexed signal to supply TV signal and Ethernet / IP data service in residential homes, multi-dwelling units or office buildings.

With its low-cost and high-performance feature set, MN2525/MN2550 can build fast and efficient Home Network with following key features.

#### Key Features

- Boost the speed and performance of home networking to reach 2.5Gbps with the new MoCA 2.5 technology
- Configurable high-frequency modulation allows Cable TV, Satellite TV or other TV signals overlay without interference
- Turn any coaxial outlet to high-speed Ethernet / IP connection to deliver high-definition video streaming, and high-speed Internet inside home
- Supplement and extend the existing Wi-Fi network with high-speed wired connection over in-home coaxial drops
- Enable tablets, smart phones, gaming APPs/consoles and 4K/8K HDTV to access content simultaneously
- Plug-and-Play installation to work over the existing home coaxial wiring without re-wiring of Ethernet cables
- Enhance Wi-Fi network over coaxial wiring to reach wired speed and coverage reliability to offload Wi-Fi gateway/router for content transfer between smart devices

#### 1.2 IMPORTANT SAFEGUARDS AND PRECAUTIONS

Utmost care has been taken in the manufacture of the MN2525/MN2550 adapter. Please keep the following instructions in mind while using the Adapter.

- Please keep the Adapter away from fire, extremely hot areas, water or moisture of any kind.
- Do not service your Adapter by yourself.
- Opening the Adapter housing will void the warranty.
- Always follow the Adapter instructions to configure and maintain.

#### 1.3 MN2525/MN2550 PACKAGE

The MN2525/MN2550 package includes the following:

- MN2525 or MN2550
- One AC/DC power adapter with US or EU plug, input 100-240VAC 50/60Hz, output 12VDC/1.0A
- One coaxial cable
- One CAT6 Ethernet cable

#### 1.4 HARDWARE SPECIFICATIONS

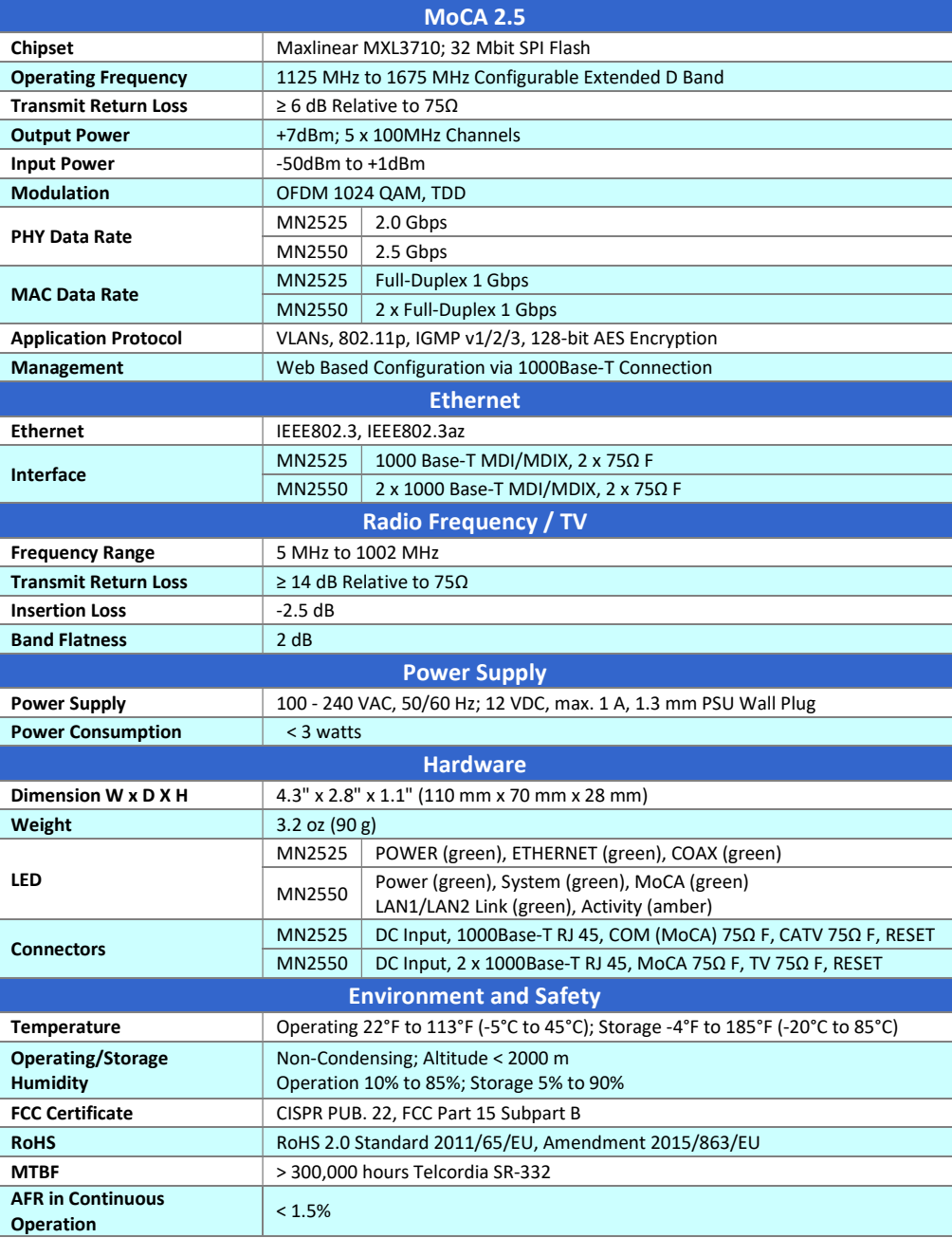

#### 1.5 SAFETY AND PRECAUTIONS

Utmost care has been taken in the manufacture of the MN2525 and MN2550 MoCA 2.5 adapter. Please keep the following instructions in mind while using the Adapter.

- Disconnect the power adapter before cleaning the device. Do not use water, paint thinner, benzene, alcohol and other strong cleaning materials. When cleaning the device, use soft cloth with a little damp.
- Keep the device from fire, extremely hot areas, water or moisture of any kind.
- Do not place the device on an unstable surface or table.
- Do not open the case when the Adapter is powered on.
- Do not insert anything to the opening gap of the Adapter.
- When disconnecting the device from power adapter or cable, pay attention to pull the plug.
- **The device can only be placed indoor or inside an enclosure.**
- **The device enclosure is anti-magnetic shielded, but in order to ensure its stability, place it far away from the r** radiation source.
- **Place the device in good ventilation environment.**
- **Make sure the grounding of the Adapter is good.**
- Avoid direct sunlight or high electromagnetic exposure.
- Do not service the device by yourself.
- **Always follow the instructions to operate the device.**

## PHYSICAL INTERFACE

#### 2.1 PANEL INTERFACE

#### 2.1.1 MN2525

All interface of MN2525 are placed in the front panel.

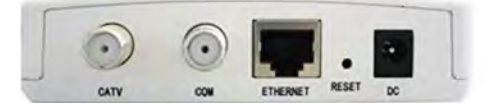

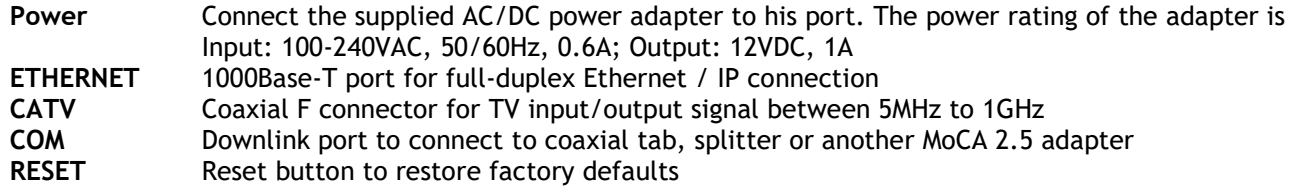

#### 2.1.2 MN2550

All interface of MN2550 are placed in the front panel except the Reset button is located at the bottom of the case.

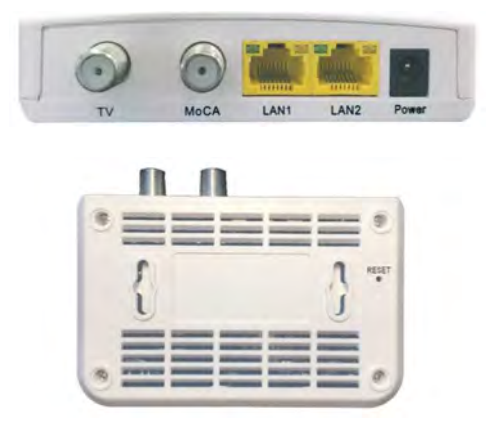

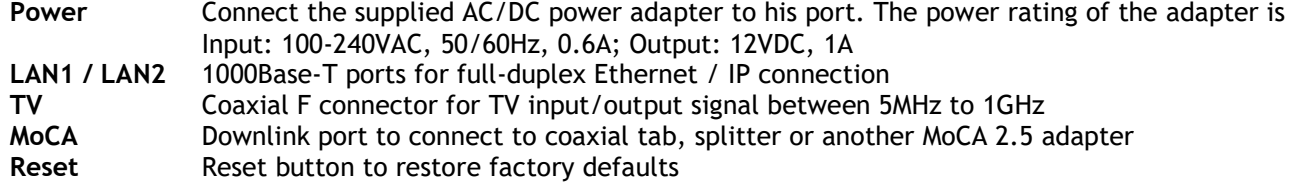

#### 2.2 INDICATOR LEDS

#### 2.2.1 MN2525

The functional status of MN2525 is indicated by LEDs. There are three LEDs at the top of the MN2525 case.

- POWER is lit when the power supply is good. Check the power adapter if the Power LED is dark when it's plugged into the unit.
- ETHERNET is lit when Ethernet connection is good. Check the RJ-45 cable or connection point of 1000Base-T port if the Link LED is dark.

COAX is lit when COM port is connected properly with Coaxial cable. Check the connector type and coaxial cable is screwed into the F connector properly if Cable LED is dark. The coaxial cable connected to the Cable port is less than 500 meters in length or the attenuation of the connected cable is less than 45 to 50dBuV.

#### 2.2.2 MN2550

The functional status of MN2550 is indicated by LEDs. There are three LEDs at the top of the MN2550 case. Two Ethernet ports (LAN1 and LAN2) have their own link and activity LEDs next to the port connector.

- Power is lit when the power supply is good. Check the power adapter if the Power LED is dark when it's plugged into the unit.
- MoCA is lit when COM port is connected properly with Coaxial cable. Check the connector type and coaxial cable is screwed into the F connector properly if Cable LED is dark. The coaxial cable connected to the Cable port is less than 500 meters in length or the attenuation of the connected cable is less than 45 to 50dBuV.

System is lit when the Adapter is online.

LAN1 / LAN2 left: is lit green for 1000 Mbps link; dark for 10/100Mbps link right: blinks amber for activity

#### OPERATION AND WEB BASED CONFIGURATION / MONITORING

MN2525 or MN2550 can be configured through its built-in Web Interface as described in sections below.

#### 3.1 LOGIN

- ① Connect the ETHERNET (MN2525) or LAN1 / LAN2 (MN2550) port of the Adapter and the Ethernet port of a PC with an Ethernet cable. Power on the Adapter.
- ② Configure the IP address of the PC to be 192.168.144.100.
- $\overline{3}$  Launch a Web browser on PC and type  $\frac{http://192.168.144.200}{2}$  to login with Login: admin Password: maxlinear
- ④ On the Web management page of the Adapter, current configurations and operational status, such as frequency range, transmission rate, IP address and other Adapter information.

# 3.2 SETTINGS

# 3.2.1 MOCA SETTINGS

Configuring MoCA parameters of the Adapter.

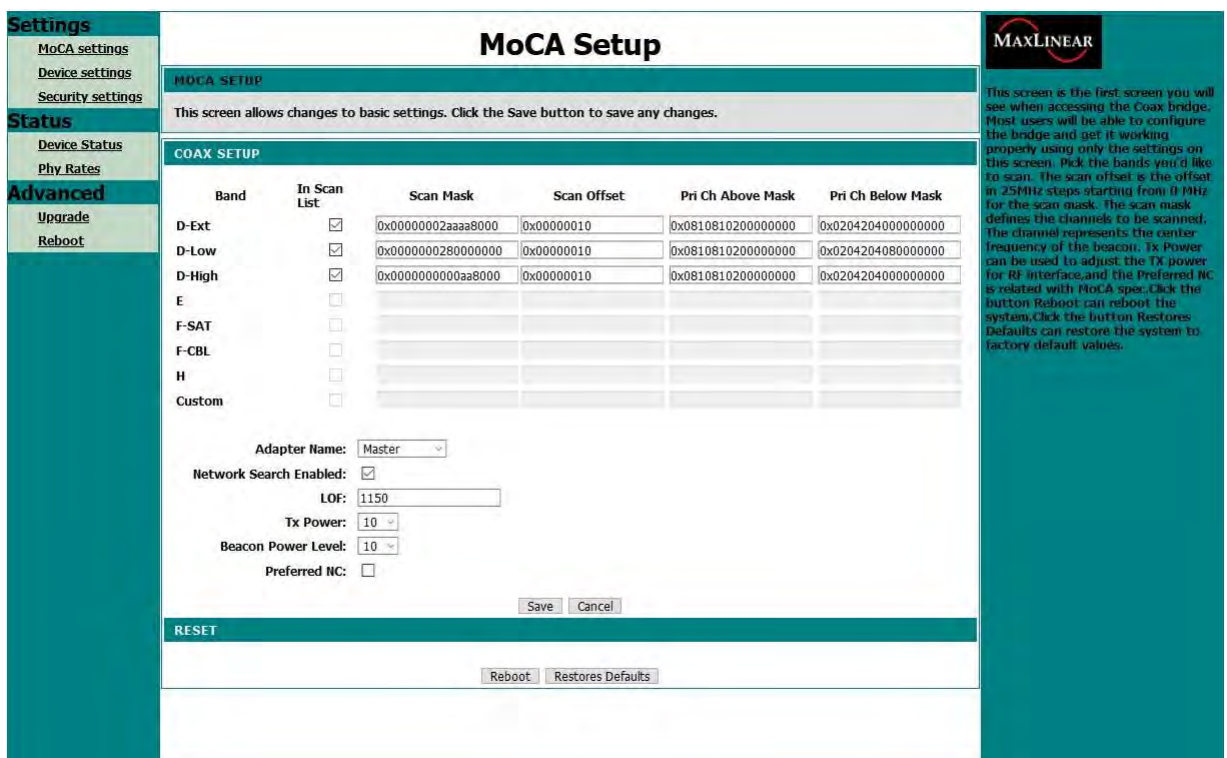

#### Coax Setup

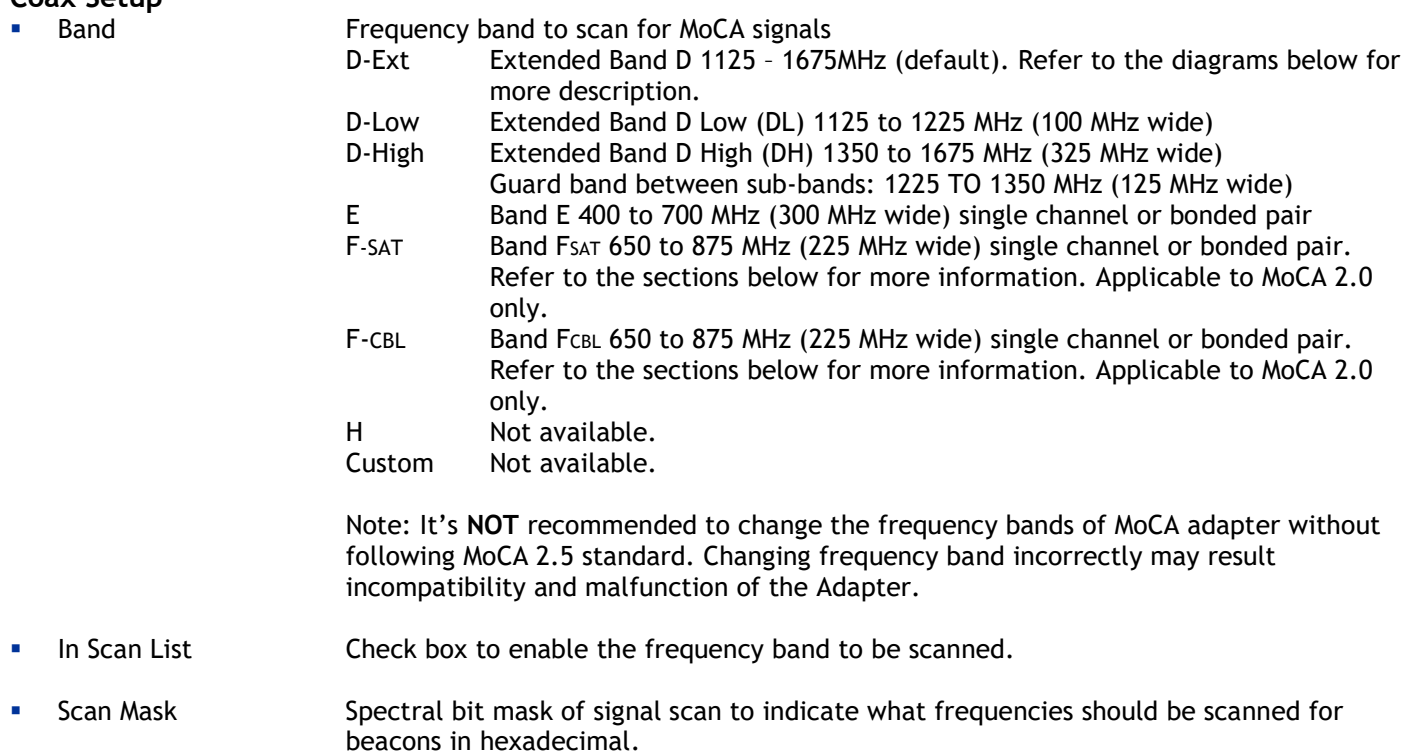

- Scan Offset Offset of scan mask in hexadecimal.
- **Primary Ch(annel) Above Mask** Spectral bit mask of primary channel above the scan mask in hexadecimal.
- Primary Ch(annel) Below Mask

Spectral bit mask of primary channel below the scan mask in hexadecimal.

Adapter Name Selectable Adapter name. Default Adapter Name is Master. The Adapter name help installer to identify the location and function of the Adapter. It doesn't impact the network operation and the Adapter name can be reused.

> LivingRoom **TVRoom** GameRoom Office Den Room1 Room2 Room3 Room4 Room5 Kids1 Kids2 Bedroom1 Bedroom2 Office1 Office2

 $\,$  1  $\overline{2}$  $\overline{3}$  $\overline{4}$ 5 6  $\overline{\phantom{a}}$  $_{\rm 8}$ 

Network Search Enabled

Check box to enable search and detection of suitable channels within the frequency range defined in applicable bands.

LOF Last Operating Frequency if the node has joined the network.

Reference operating frequency for MoCA 2.5.

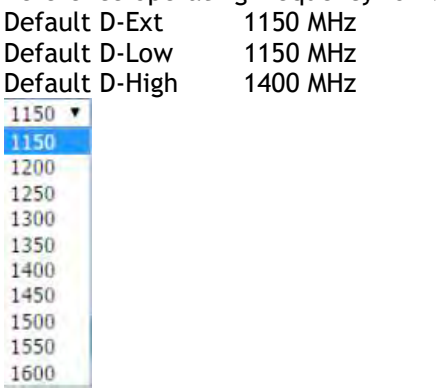

Tx Power Transmission power in dBm. Refer to the section below for more information. In certain cases, the far-end Adapters can be sensitive to the receive power, the transmission power can be lowered by selecting lower Tx Power. It's recommended to select 10dBm to satisfy high-attenuation network.

Beacon Power Level Transmission power of beacons in dBm. In certain cases, the far-end Adapters can be sensitive to the receive power, the transmission power can be lowered by selecting lower

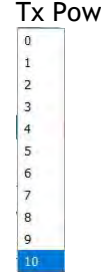

Tx Power. It's recommended to select 10dBm to satisfy high-attenuation network.

**Preferred NC** The nodes with Preferred Network Coordinator (NC) checked have preference over the other nodes in the coaxial network to become preferred coordinator (Master) node. If there are multiple nodes enabled with Preferred NC, the most suitable node is chosen based on certain characteristics.

Click Save button to save changes.

#### Reset

- Reboot Reboot the Adapter.
- Restores Defaults Restore factory defaults and reboot the Adapter.

#### Notes:

In special cases D-Low or D-High may be used to limit the frequency range.

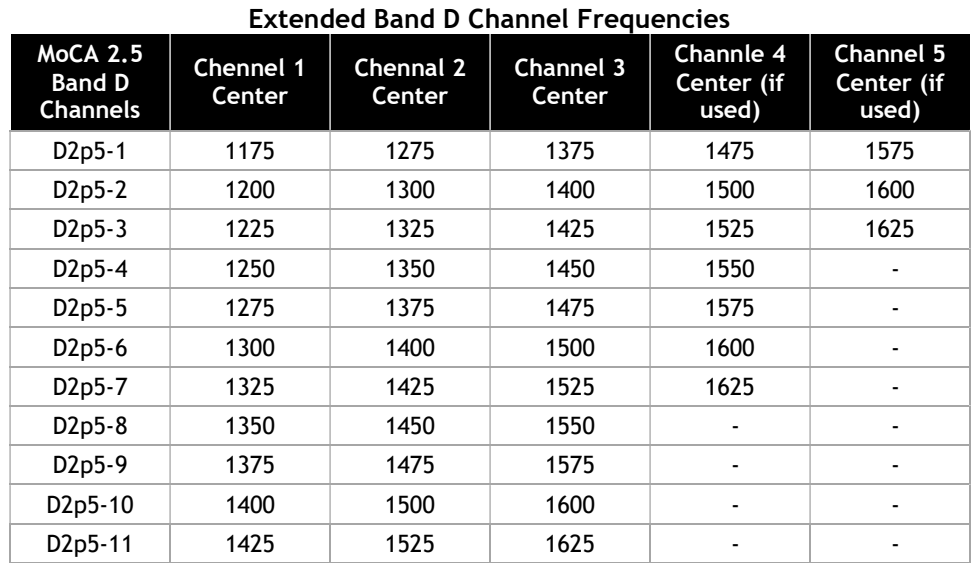

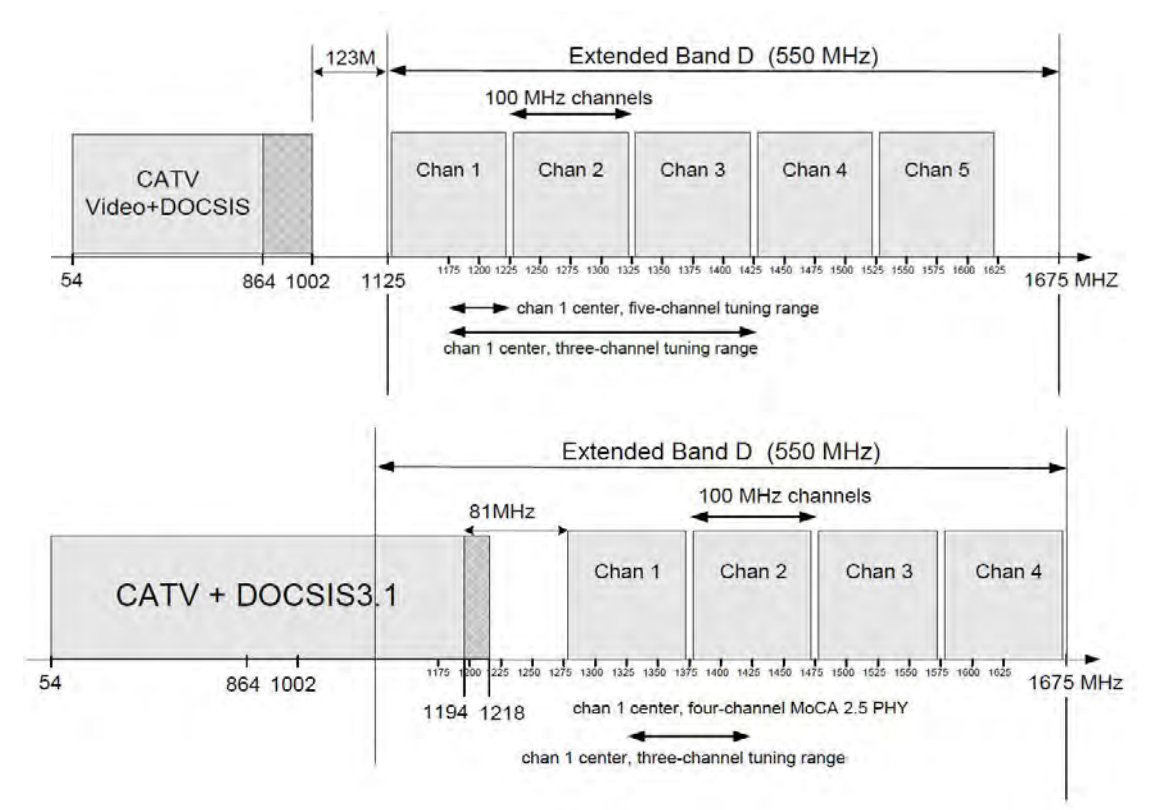

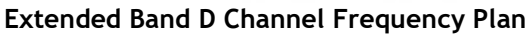

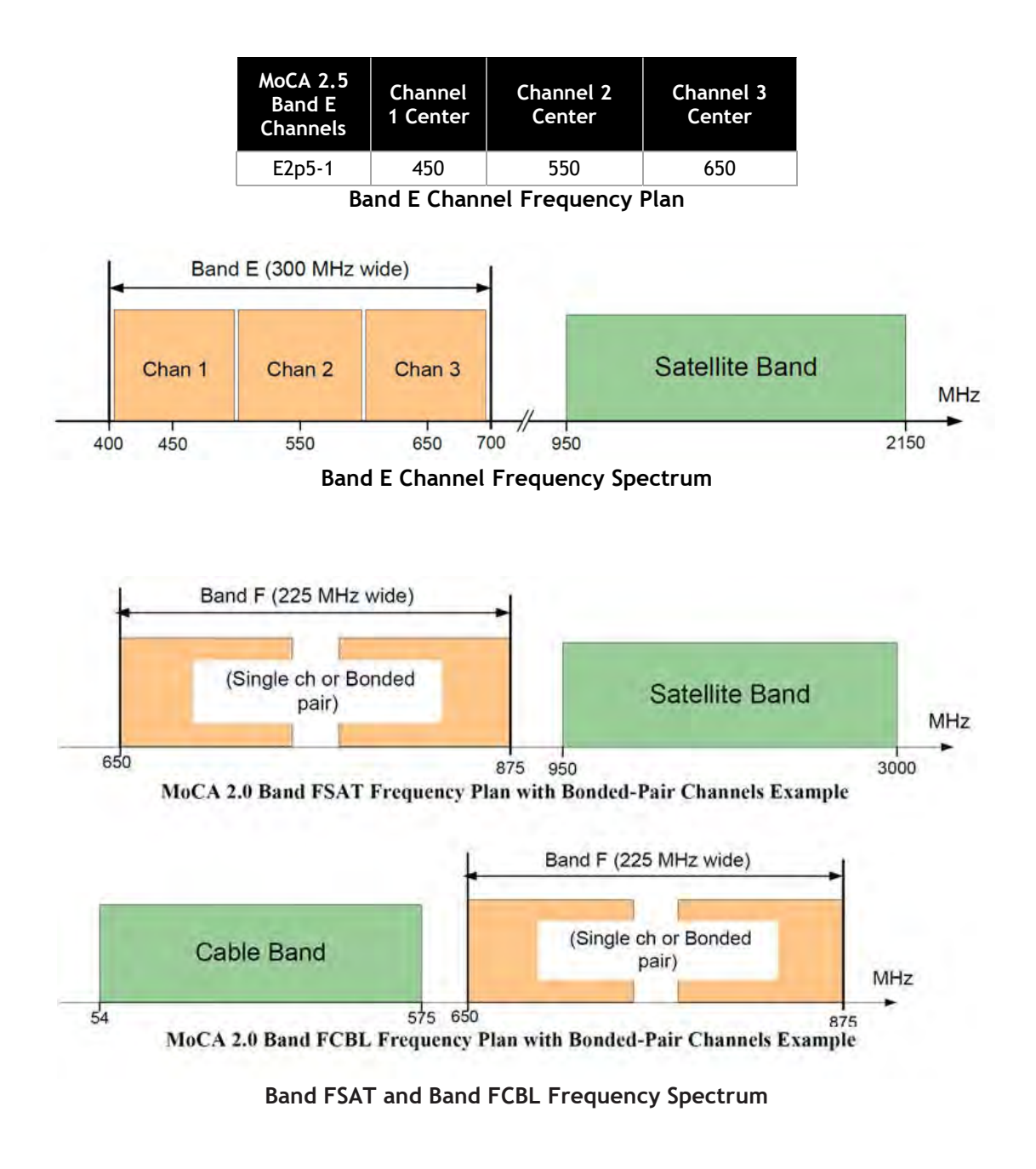

| <b>Transmitting Mode</b> | Number<br><b>Channels</b><br><b>Transmitted</b> | <b>BW</b> per<br>channel<br>(MHz) | <b>Maximum Output</b><br><b>Power per Channel</b> | <b>Total Output Power</b><br>of all transmitted<br>channels |
|--------------------------|-------------------------------------------------|-----------------------------------|---------------------------------------------------|-------------------------------------------------------------|
| MoCA Beacon              |                                                 | 50                                | $-1$ dBm to $+7$ dBm                              | $-1$ dBm to $+7$ dBm                                        |
| MoCA 1 PHY               |                                                 | 50                                | $-1$ dBm to $+7$ dBm                              | $-1$ dBm to $+7$ dBm                                        |
| MoCA 2.0 PHY             |                                                 | 100                               | $-1$ dBm to $+7$ dBm                              | $-1$ dBm to $+7$ dBm                                        |
| MoCA 2.0 Bonded-PHY      |                                                 | 100                               | $-1$ dBm to $+7$ dBm                              | $+2$ dBm to $+10$ dBm                                       |
| MoCA 2.5 Bonded-PHY      |                                                 | 100                               | $-3$ dBm to $+5$ dBm                              | 0 dBm to $+8$ dBm                                           |
| $MoCA$ 2.5 $PHY$         |                                                 | 100                               | $-4.5$ dBm to $+3.5$ dBm                          | $+0.3$ dBm to $+8.3$ dBm                                    |
| $MoCA$ 2.5 PHY           | 4                                               | 100                               | $-5.3$ dBm to $+2.7$ dBm                          | $+0.7$ dBm to $+8.7$ dBm.                                   |
| $MoCA$ 2.5 $PHY$         | 5.                                              | 100                               | $-6$ dBm to $+2$ dBm                              | $+1$ dBm to $+9$ dBm                                        |

**Maximum Total Output** MoCA Output Power Level

## 3.2.2 DEVICE SETTINGS

Configuring Ethernet / IP parameters of the Adapter.

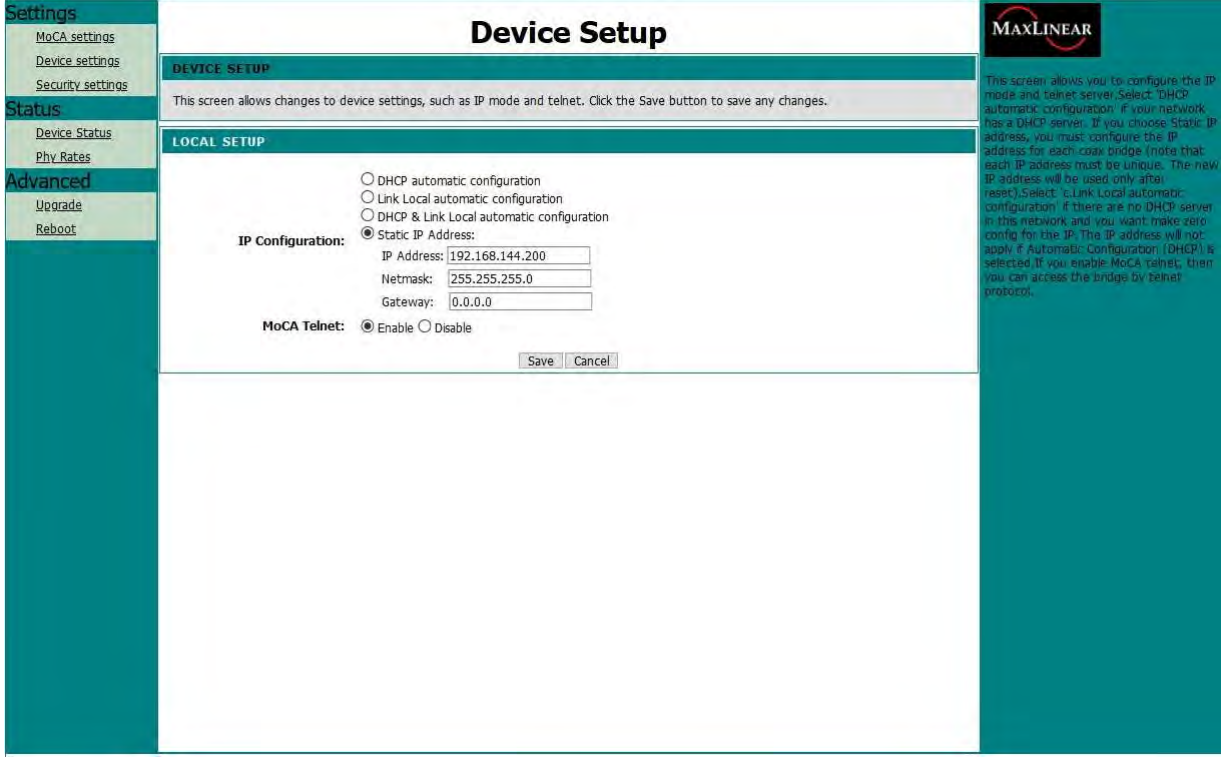

DHCP Automatic Configuration Enable DHCP mode if DHCP server is available in the network.

Link Local automatic configuration If DHCP server is unavailable, Link Local Automatic Configuration indicates IP

- address configuration is ignored.
- 
- 
- 

DHCP & Link Local automatic Both DHCP and Link Local Automatic Configuration are enabled. Depending on the availability of DHCP server in the network, the IP address of the device is either assigned by the DHCP server or left unassigned. **Static IP Address** Manually assign the IP address of the Adapter. IP Address IP address of the Adapter. Netmask Subnet mask of the Adapter.

- 
- Gateway Gateway Cateway of the Adapter.<br>MoCA Telnet Case of Disable the Telnet sess • MoCA Telnet **Enable or Disable the Telnet session of the Adapter.**

Click Save button to save changes.

## 3.2.3 SECURITY SETTINGS

Configuring security parameters of the Adapter.

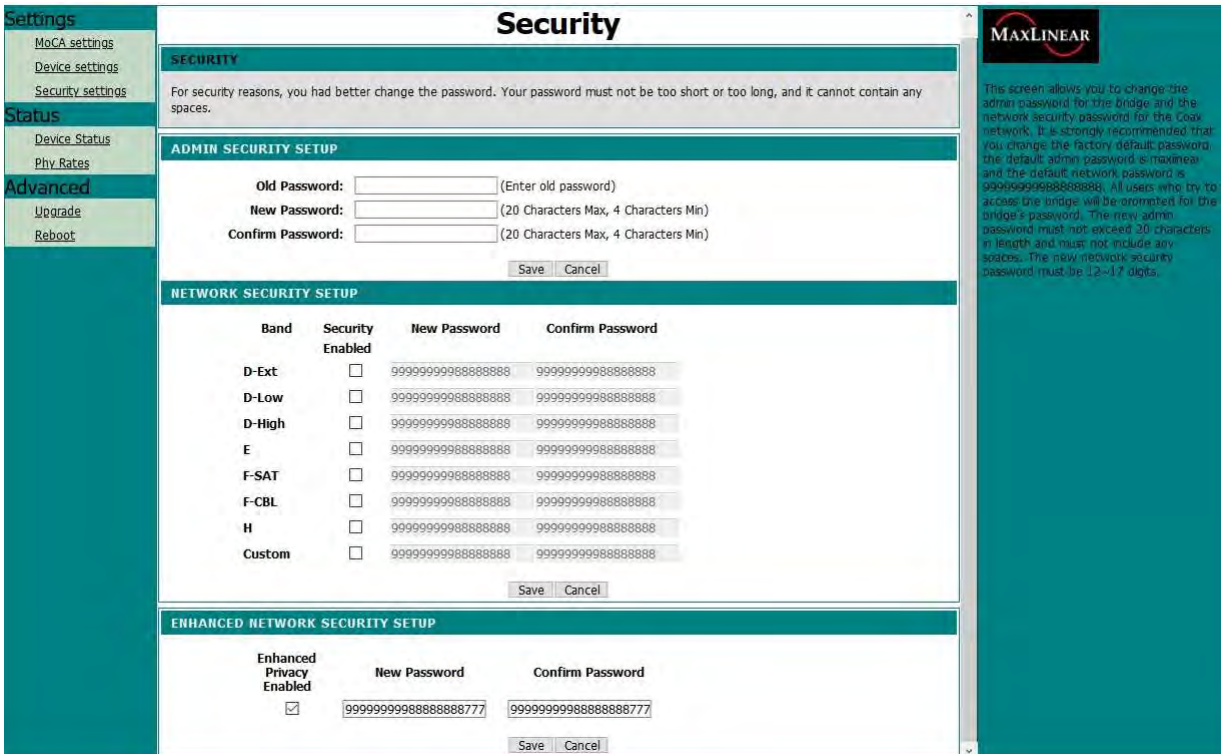

Administrator Security Setup

- Old Password Old password of administrator login to be changed.
- - New Password New password of administrator login.
- Confirm Password **Retype new password to match.**

Click Save button to save changes.

#### Network Security Setup

Network security allows users to enable and disable network encryption on the MoCA network. Different passwords can apply to different frequency bands, e.g. D-Ext, D-Low, D-High, E, FSAT, FCBL, H and Custom bands.

- 
- Security Enabled **Security Enable Check the box to enable security encryption of specific frequency band.**<br>New Password **Reset being the 12 to 17 digits password in numerical value.** Default password is 99999999 12 to 17 digits password in numerical value. Default password is 99999999888888888888888
- 

Confirm Password **Retype new password to match.** 

Click Save button to save changes.

#### Enhanced Network Security Setup

- Enhanced Privacy Enabled Check the box to enable enhanced privacy of all applicable frequency bands.<br>New Password is 12 to 20 digits password in numerical value. Default password is
	- 12 to 20 digits password in numerical value. Default password is 99999999988888888777.
- **Confirm Password Retype new password o match.**

Click Save button to save changes.

#### 3.3 STATUS

#### 3.3.1 DEVICE STATUS

#### Displaying current device status.

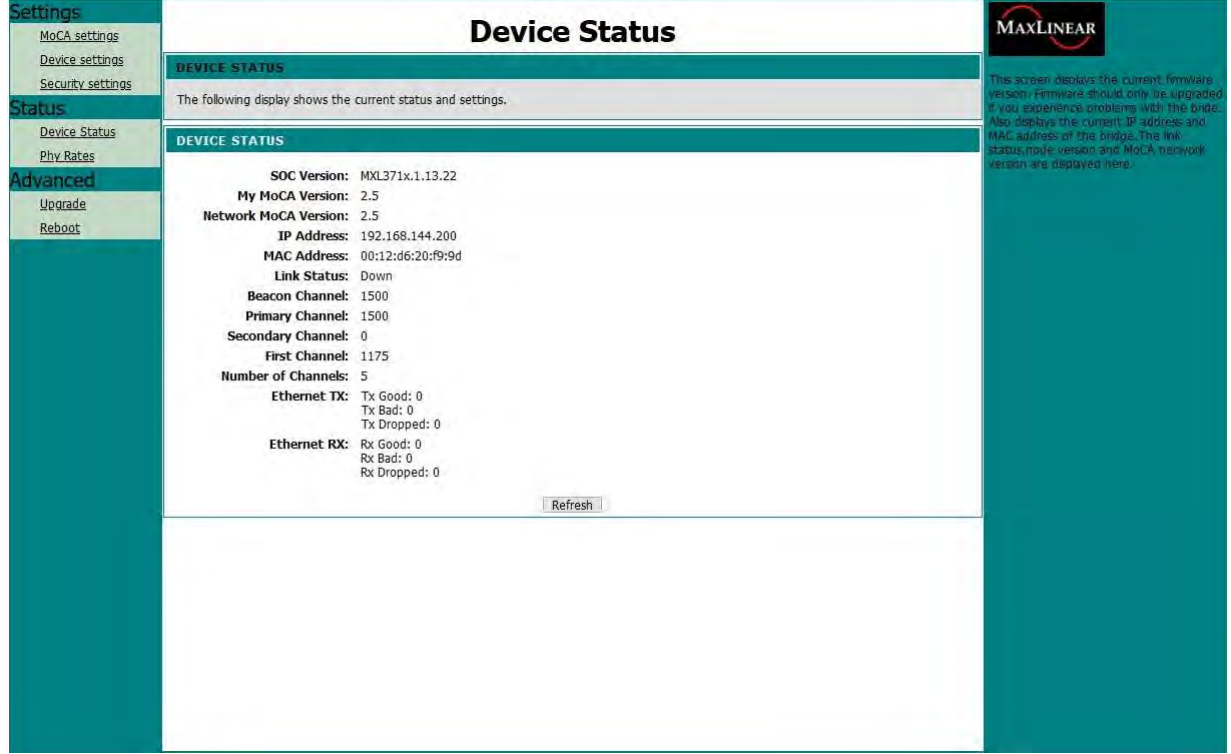

SOC Version The embedded firmware version of the System on Chip (SoC) processor.

- My MoCA Version MoCA standard of the Adapter. MoCA 2.5 device shows 2.5.
- Network MoCA Version MoCA standard negotiated among all MoCA devices connected in the network. If any MoCA 1.x device is connected, the Network MoCA version shows 1.1.
	- IP Address IP address configured or assigned to the device. Default IP address of the Adapter is 192.168.144.100.
- MAC Address MAC address of the Adapter.
- Link Status Link status of the Adapter.
- Beacon Channel Frequency of beacon channel in MHz.
- Primary Channel Frequency of primary channel in MHz.
- Secondary Channel Frequency of secondary channel in MHz.
- First Channel Frequency of the first channel in MHz.
- Number of Channel Number of channels used for transmission and receive.
- Ethernet TX Statistics of transmitted Ethernet packets
- TX Good: Good packets transmitted.
	- TX Bad: Bad packets transmitted.
	- TX Dropped: Dropped packets transmitted (e.g. CRC error packets).
	- Ethernet RX Statistics of received Ethernet packets.
		- RX Good: Good packets received.
			- RX Bad: Bad packets received.
				- RX Dropped: Dropped packets received (e.g. CRC error packets).

Click Refresh to refresh the device status and statistics.

# 3.3.2 PHY RATES

Displaying (Ethernet) PHY rates and link status of each coax bridge relative to other nodes on the MoCA network.

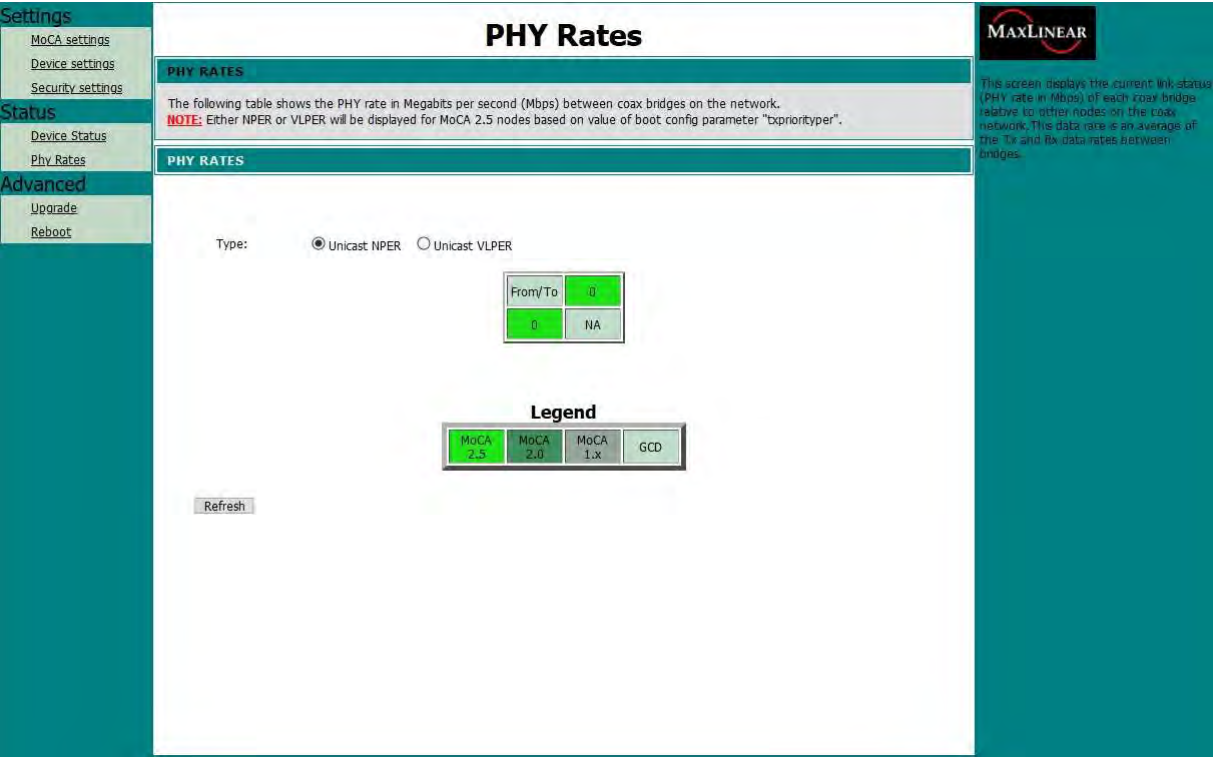

The PHY rate is the average of Tx and Rx bit rates between bridges on the MoCA network in Mbps.

- 
- Type Unicast Packet Error Rate (PER) in either NPER or VLPER type.<br>
Legend MoCA 2.5, MoCA 2.0, MoCA 1.x and Greatest Common Density
- **Legend** MoCA 2.5, MoCA 2.0, MoCA 1.x and Greatest Common Density (GCD) bit rate.

Click Refresh button to refresh PHY rate statistics.

MN2525/MN2550 Configuration Guide

#### 3.4 ADVANCED

# 3.4.1 UPGRADE

#### Firmware upgrade.

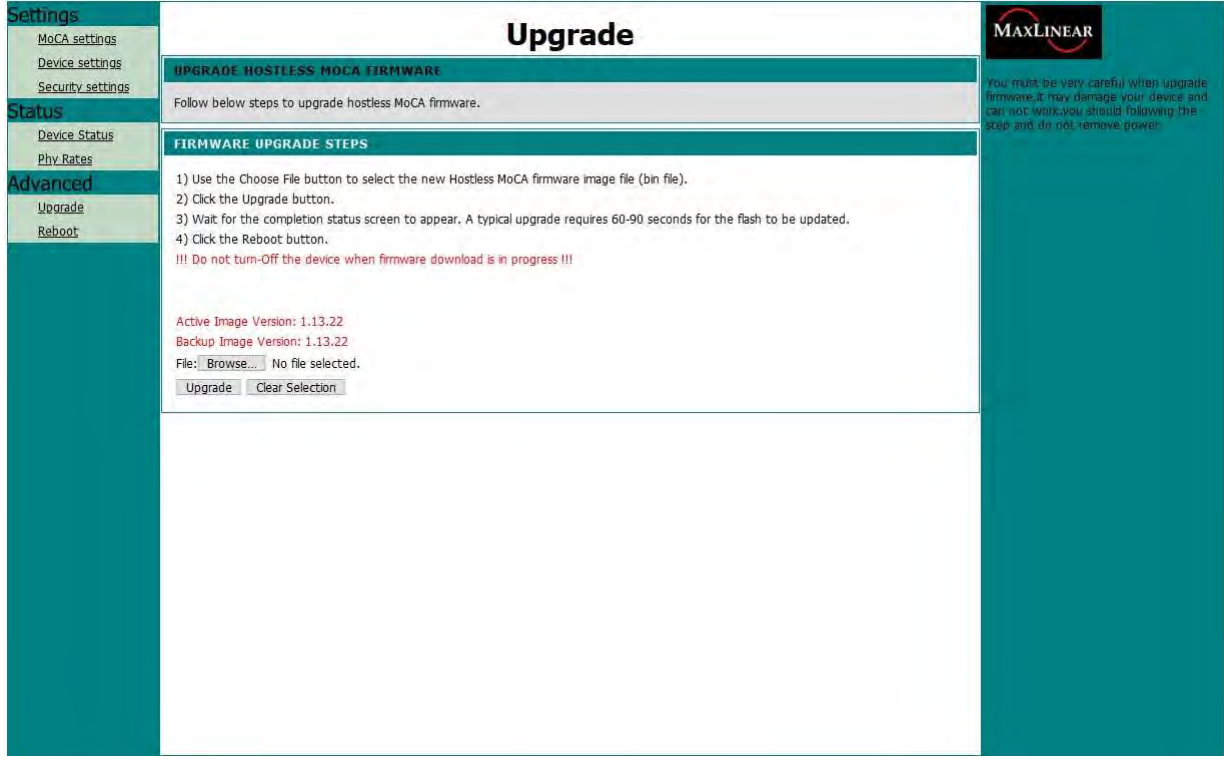

Follow the instructions on this page to upgrade the firmware of the Adapter. It's recommended to upgrade the firmware of the Adapter with dedicated StarLink support team only. The version numbers of active and backup firmware images are also displayed.

Click Browse button to select firmware image file from local computer. Click Upgrade button to upgrade the device firmware after proper image file is selected. Click Clear Selection button to clear firmware image file selection.

#### 3.4.2 REBOOT

Reboot the device.

Reboot may take up to 10 seconds for the device to restart and get ready.

#### **REFERENCE**

#### 4.1 CUSTOMER SERVICE

General StarLink Customer Service is available from 8:00 AM to 5:00 PM Pacific Standard Time (California, USA). Customer Service performs the following functions:

- Answers customer questions over the phone on such topics as product operation and repair.
- Facilitates prompt repair of malfunctioning test sets.
- Provides information about product upgrades.

A Return Merchandise Authorization (RMA) Number is required before any product may be shipped to StarLink facility in USA for repair. Out-of-warranty repairs require both an RMA and a Purchase Order before the unit is returned. All repairs are warranted for 90 days. Contact Customer Service at:

StarLink LLC 1030 E El Camino Real, #158 Sunnyvale, CA 94087 U.S.A.

Tel: +1 408.931.0958 Web: http://www.starlink7.com E-mail: support@starlink7.com

#### 4.2 TESTING AND CALIBRATION STATEMENT

StarLink certifies that this product was manufactured, tested, and verified according to the applicable StarLink manufacturing and test procedure(s). These formal procedures are designed to assure that the product meets its required specifications.

This product has no user-adjustable settings. During normal usage, periodic calibration is not a requirement. However, if the product fails during the self-verification test, during power up, the product can be returned to the manufacturer for evaluation and repair.

#### 4.3 EXPRESS LIMITED WARRANTY

A. Hardware Coverage. COMPANY warrants hardware products against defects in materials and workmanship. During the warranty period COMPANY will, at its sole option, either (i) refund of CUSTOMER'S purchase price without interest, (ii) repair said products, or (iii) replace hardware products which prove to be defective; provided, however, that such products which COMPANY elects to replace must be returned to COMPANY by CUSTOMER, along with acceptable evidence of purchase, within twenty (20) days of request by COMPANY, freight prepaid.

B. Software and Firmware Coverage. COMPANY warrants software media and firmware materials against defects in materials and workmanship. During the warranty period COMPANY will, at its sole option, either (i) refund of CUSTOMER'S purchase price without interest, (ii) repair said products, or (iii) replace software or firmware products which prove to be defective; provided, however, that such products which COMPANY elects to replace must be returned to COMPANY by CUSTOMER, along with acceptable evidence of purchase, within twenty (20) days of request by COMPANY, freight prepaid. In addition, during the warranty period, COMPANY will provide, without charge to CUSTOMER, all fixes, patches, new releases and updates which COMPANY issues during the warranty period. COMPANY does not warrant or represent that all software defects will be corrected. In any case where COMPANY has licensed a software product "AS IS," COMPANY'S obligation will be limited to replacing an inaccurate copy of the original material.

C. The warranty period for Hardware, Software and Firmware will be One (1) Year from date of shipment to CUSTOMER. The COMPANY may also sell warranty extensions or provide a warranty term of three years with the original sale, which provide a longer coverage period for the test set chassis, software and firmware, in which case the terms of the express limited warranty will apply to say specified warranty term.

D. Only for CUSTOMER. COMPANY makes this warranty only for the benefit of CUSTOMER and not for the benefit of any subsequent purchaser or licensee of any merchandise.

E. LIMITATION ON WARRANTY. THIS CONSTITUTES THE SOLE AND EXCLUSIVE WARRANTY MADE BY COMPANY WITH RESPECT TO HARDWARE, SOFTWARE AND FIRMWARE.THERE ARE NO OTHER WARRANTIES, EXPRESS OR IMPLIED. COMPANY SPECIFICALLY DISCLAIMS THE IMPLIED WARRANTIES OF MERCHANT ABILITY AND FITNESS FOR A PARTICULAR PURPOSE. COMPANY'S LIABILITY UNDER THIS AGREEMENT WITH RESPECT TO A PRODUCT, INCLUDING COMPANY'S LIABILITY FOR FAILURE AFTER REPEATED EFFORTS TO INSTALL EQUIPMENT IN GOOD WORKING ORDER OR TO REPAIR OR REPLACE EQUIPMENT, SHALL IN NO EVENT EXCEED THE PURCHASE PRICE OR LICENSE FEE FOR THAT PRODUCT, NOR SHALL COMPANY IN ANY EVENT BE LIABLE FOR ANY INCIDENTAL, CONSEQUENTIAL, INDIRECT, OR SPECIAL DAMAGES OF ANY KIND OR NATURE WHATSOEVER, ARISING FROM OR RELATED TO THE SALE OF THE MERCHANDISE HEREUNDER, INCLUDING BUT NOT LIMITED TO DAMAGES ARISING FROM OR RELATED TO LOSS OF BUSINESS, LOSS OF PROFIT, LOSS OF GOODWILL, INJURY TO REPUTATION, OVERHEAD, DOWNTIME, REPAIR OR REPLACEMENT, OR CHARGE-BACKS OR OTHER DEBITS FROM CUSTOMER OR ANY CUSTOMER OF CUSTOMER.

F. No Guaranty, Non-application of Warranty. COMPANY does not guaranty or warrant that the operation of hardware, software, or firmware will be uninterrupted or error-free. Further, the warranty shall not apply to defects resulting from:

- (1) Improper or inadequate maintenance by CUSTOMER;
- (2) CUSTOMER-supplied software or interfacing;
- (3) Unauthorized modification or misuse.